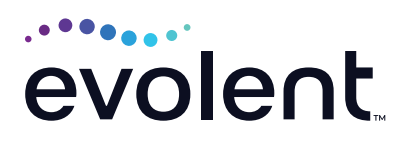

# How To Fax Clinical Documentation

This guide is intended to help providers who choose to fax medical records/additional clinical information

Evolent may request member medical records/additional clinical information. Validation of clinical criteria within the member's medical records is required when requested. There are two ways to send clinical information: via the RadMD upload feature (preferred method) or the optical character recognition (OCR) case-specific fax cover sheet.

### **SENDING MEDICAL RECORDS/ADDITIONAL CLINICAL INFORMATION**

The OCR fax cover sheet is necessary to ensure clinical information sent is attached to the authorization request. The cover sheet must be the first page of your fax.

**ABDOMEN - PELVIS CT<br>PLEASE FAX THIS FORM TO: 1-800-784-6864** RE:<br>PATIENT NAME<br>HEALTH PLAN .<br>DESC<br>his CT. As we are unable to approve based on the .<br>his rel was: Abdomen - Pelvis CT<br>tion <u>ALWAY'S PROVIDE :</u> The most recent office visit note<br>Any office visit note tince initial pr<br>Any supporting documentation va<br>or the requirement for follow-up i thei and examp<br>STICOUS APPE <u>ux of cancer:</u><br>ide the office visit: ltation by the surgical specialist indicating the operation plan<br>that planned pre–operative evaluation will be ordered by the<br>ng so that the two coincide within a four week/30 day period CO\_TRACKING\_NUMBER

#### **PRINT FAX COVER SHEET**

After submitting the authorization request, then click *Print Fax Cover sheet*

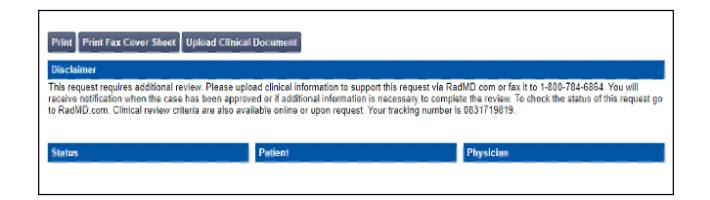

# Returning to RadMD to print fax cover sheet

**1. Select** *Search for Request*

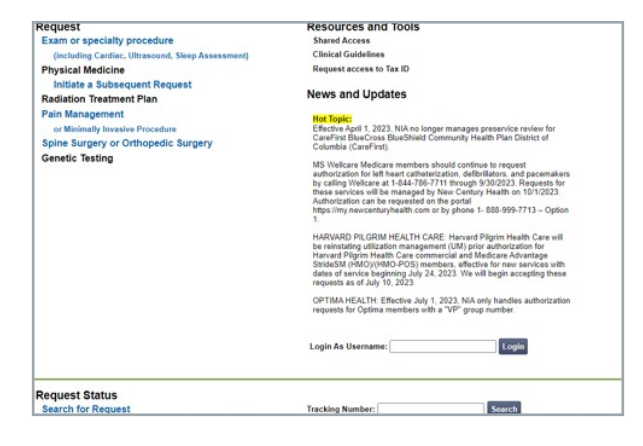

**2. Enter member name, ID, request ID, tracking number or request date**

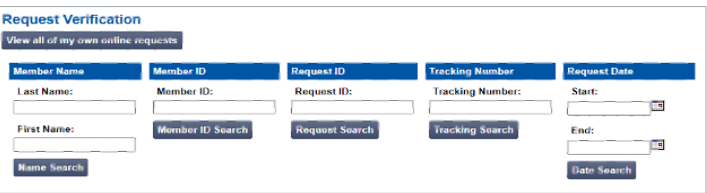

**3. Click on the member name associated with the authorization request submitted**

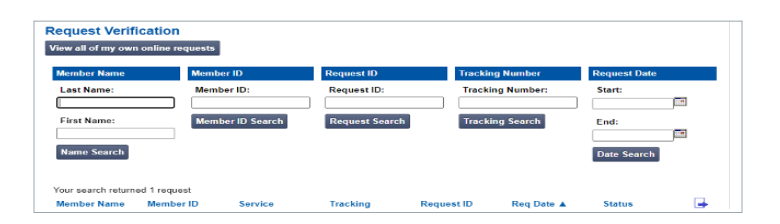

**4. Click the** *Print Fax Cover Sheet*

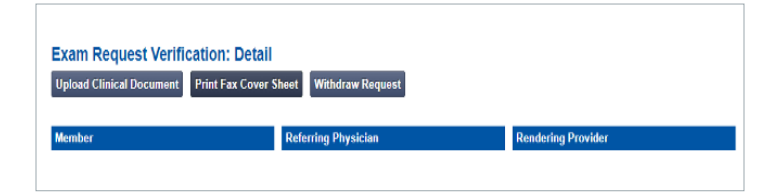

## Alternate method to access fax cover sheet

Providers can also print a fax cover sheet with the Track an Authorization feature on RadMD. Users who did not submit the original request or submitted it via our call center may upload or print the fax cover sheet by using the Track Authorization feature on the home page of RadMD: **RadMD.com**

## **1. Enter tracking number**

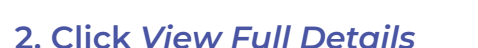

- **3. Enter member name, ID, Zip code and date of birth (required fields)**
- **4. Click** *Print Fax Cover Sheet*

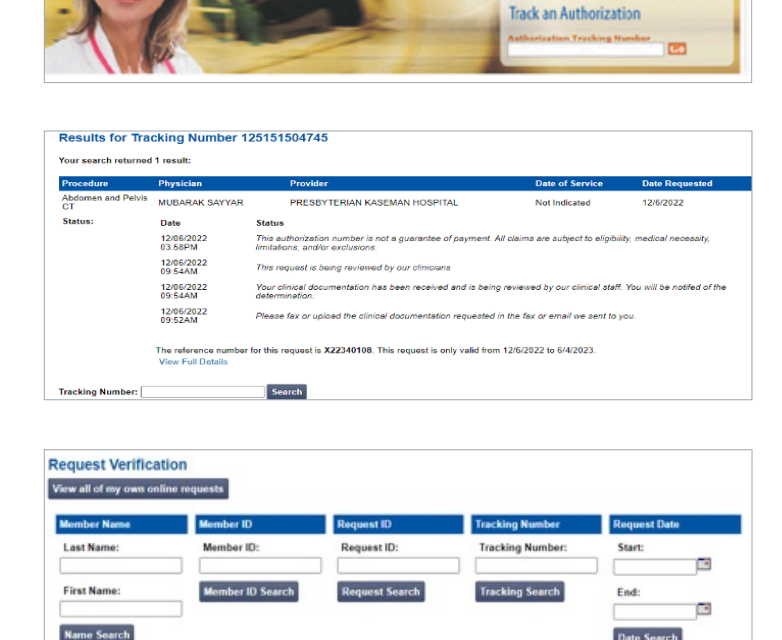

RadMD Sign In For URGENT/EXPEDITED authorize<br>please confact the NIA call center. **Sign In New User** 

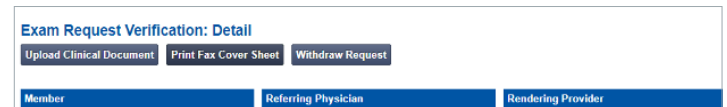

#### **FOR HELP…**

For assistance, please contact the provider support team at: **radmdsupport@evolent.com** or **1.800.327.0641.**

RadMD is available 24/7, except when maintenance is performed every third Thursday of the month from 9 p.m.–12 a.m. PST.

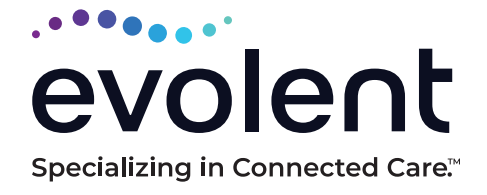

RadMD.com

© 2023 Evolent LLC • EV-2312637- 1017